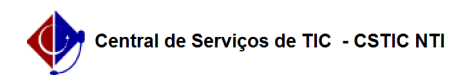

## [como fazer] Como consultar processos no portal público? 22/07/2024 16:04:21

## **Imprimir artigo da FAQ Categoria:** SIPAC::Protocolo **Votos:** 0 **Estado:** público (todos) **Resultado:** 0.00 % **Última atualização:** Qua 27 Fev 11:44:40 2019 *Palavras-chave* portal publico processos *Artigo (público)* Procedimentos Sistema: SIPAC Módulo: Protocolo Perfil: Nenhum (área pública) Consultas de processos no portal público Esta funcionalidade está disponível para todos os usuário que acessem o portal público do sistema, possibilitando a consulta de processos que envolvem diversos setores e unidades da Instituição. Para realizar esta operação, acesse o SIPAC → Portal Público → Consultas → Processos.O sistema exibirá a seguinte tela: Na tela acima, o usuário poderá prosseguir com a consulta de processos informando o Nº Processo, o Nome Interessado ou a Matrícula/CPF/CNPJ do usuário ou pessoa física/jurídica envolvida com o processo desejado. Exemplificaremos a busca pelo processo de número 23076.001098/2019-52. Feito isso, clique em Consultar Processo para continuar. A página abaixo será fornecida em seguida: Clique no ícone[1] para visualizar informações do projeto listado. A tela com os Dados Gerais do Processo será disponibilizada da seguinte forma:  $[1]$

https://docs.info.ufrn.br/lib/exe/detail.php?id=suporte%3Amanuais%3Asipac%3Aportal\_publico%3Aconsultas%3Aprocessos&media=suporte:manuais:sipac:portal\_p ublico:consultas:lupa2.png